## **手順1:利用自治体一覧から自治体サイトへアクセス**

本システムの[利用自治体一覧]のページから、変更申請する自治体サイトへアクセスします。

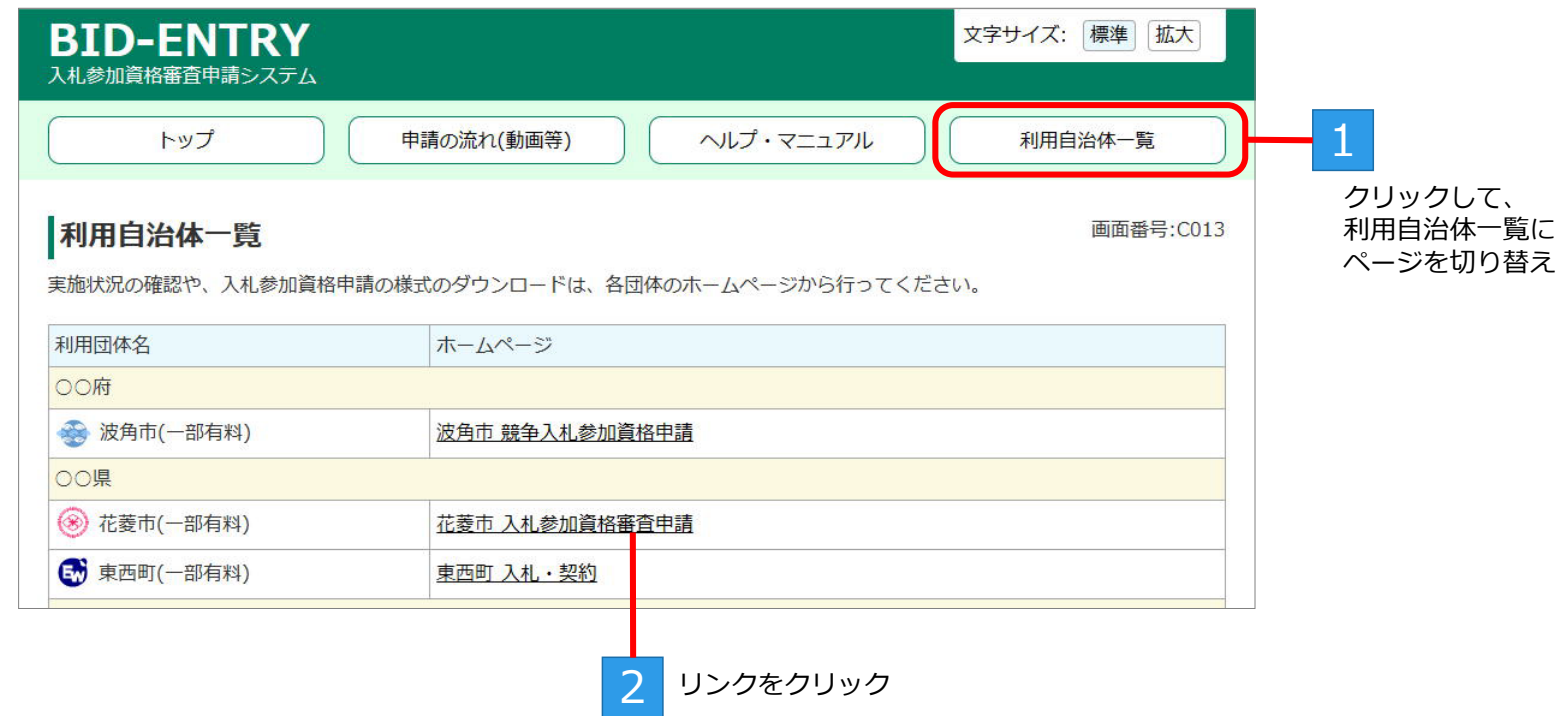

## **手順2:申請要領の確認**

自治体の公告ページで、届出が必要な事項や必要書類などを確認します。

1 届出が必要な事項など申請要項を確認

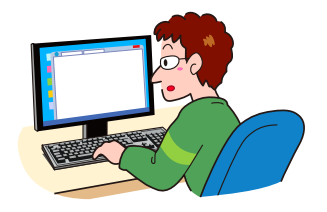

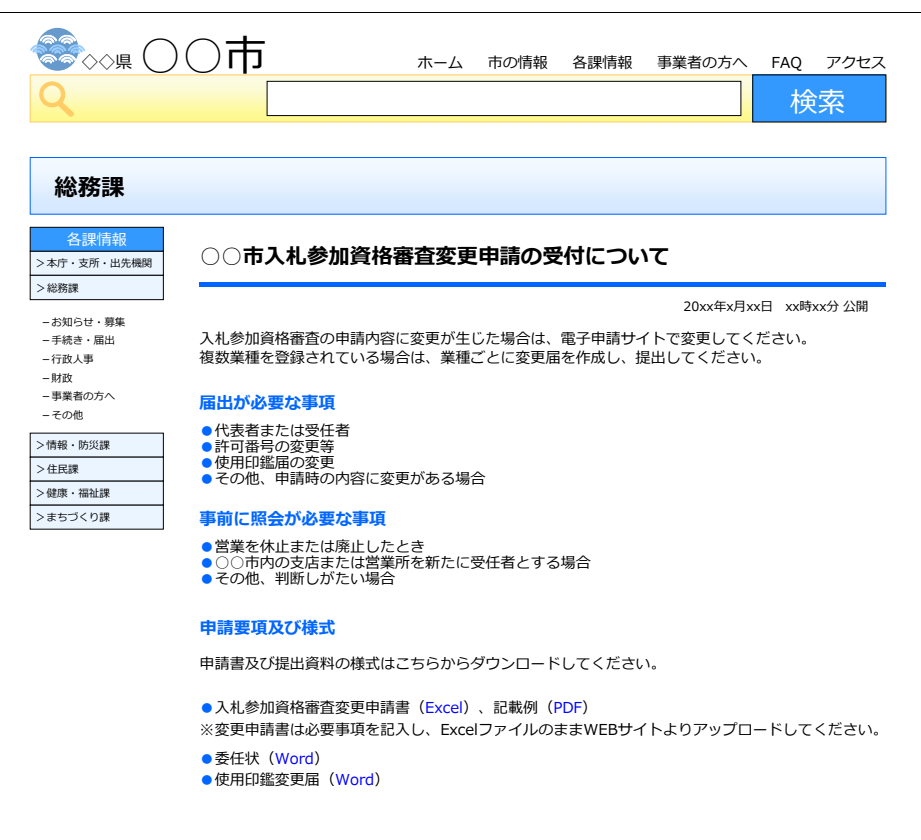